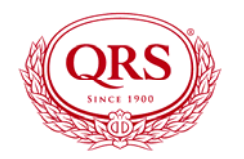

Gulbransen Digital Hymnal

### OWNER'S MANUAL

Item # DH-200 Manual # OMDH200 Manual Revision 167\_1 Software Version 167 Boot Loader 1.13

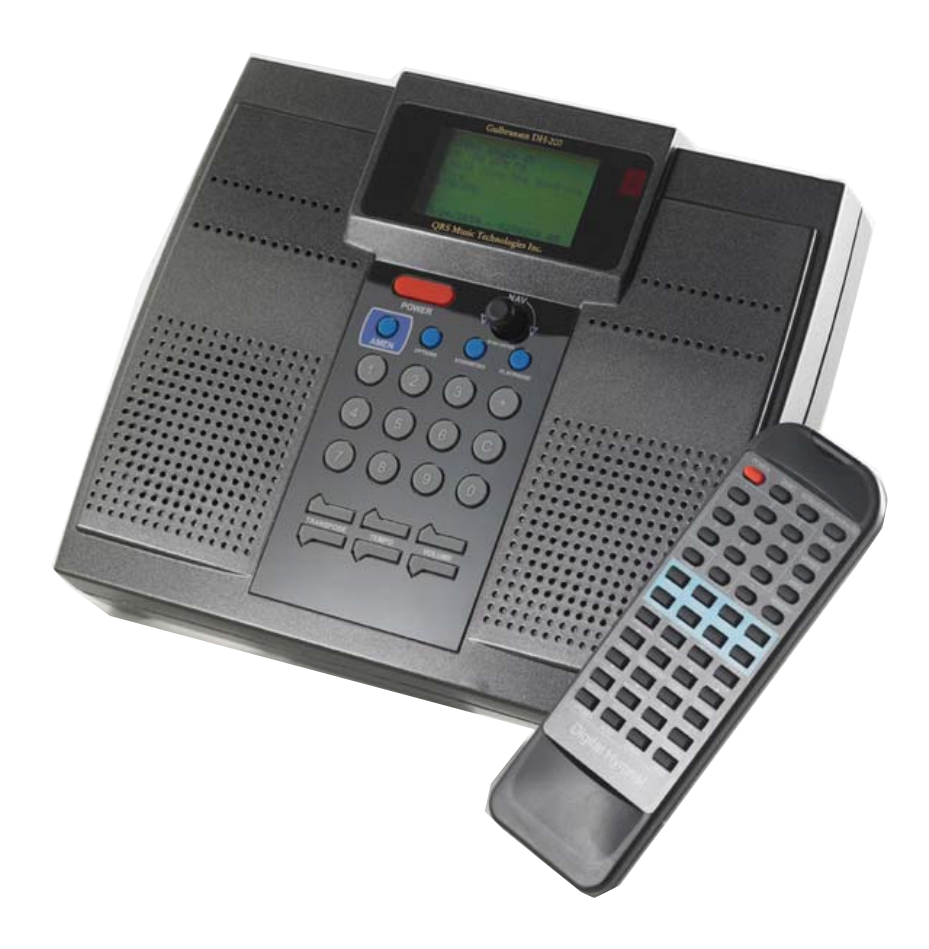

# **QRS Music Technologies, Inc.**

©2007

## TABLE OF CONTENTS

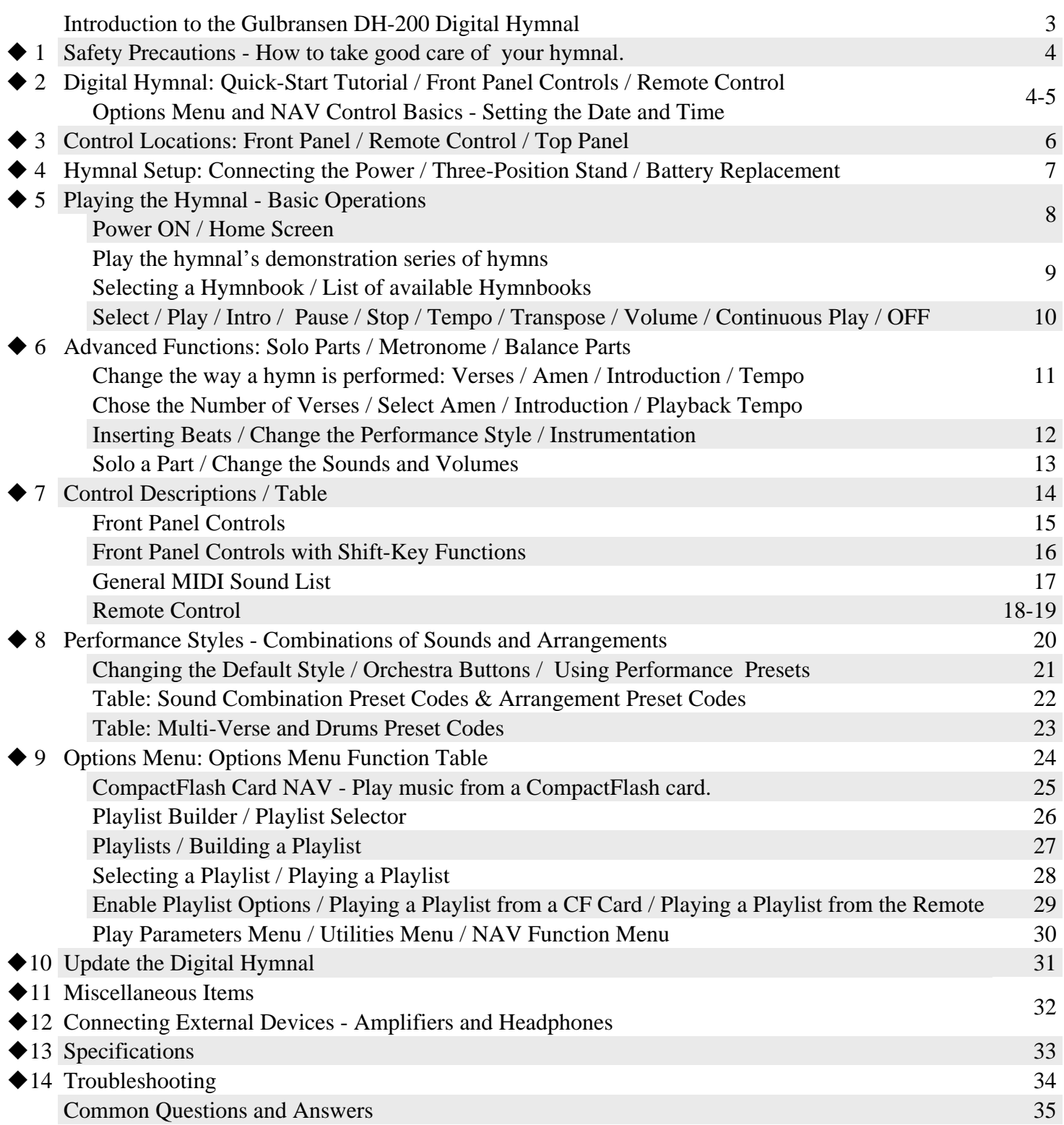

### **Introduction to the Gulbransen DH-200 Digital Hymnal**

With thousands of hymns and choruses stored in its memory, the Gulbransen DH-200 Digital Hymnal is the most comprehensive self-contained electronic accompanist on the market. Its main features are:

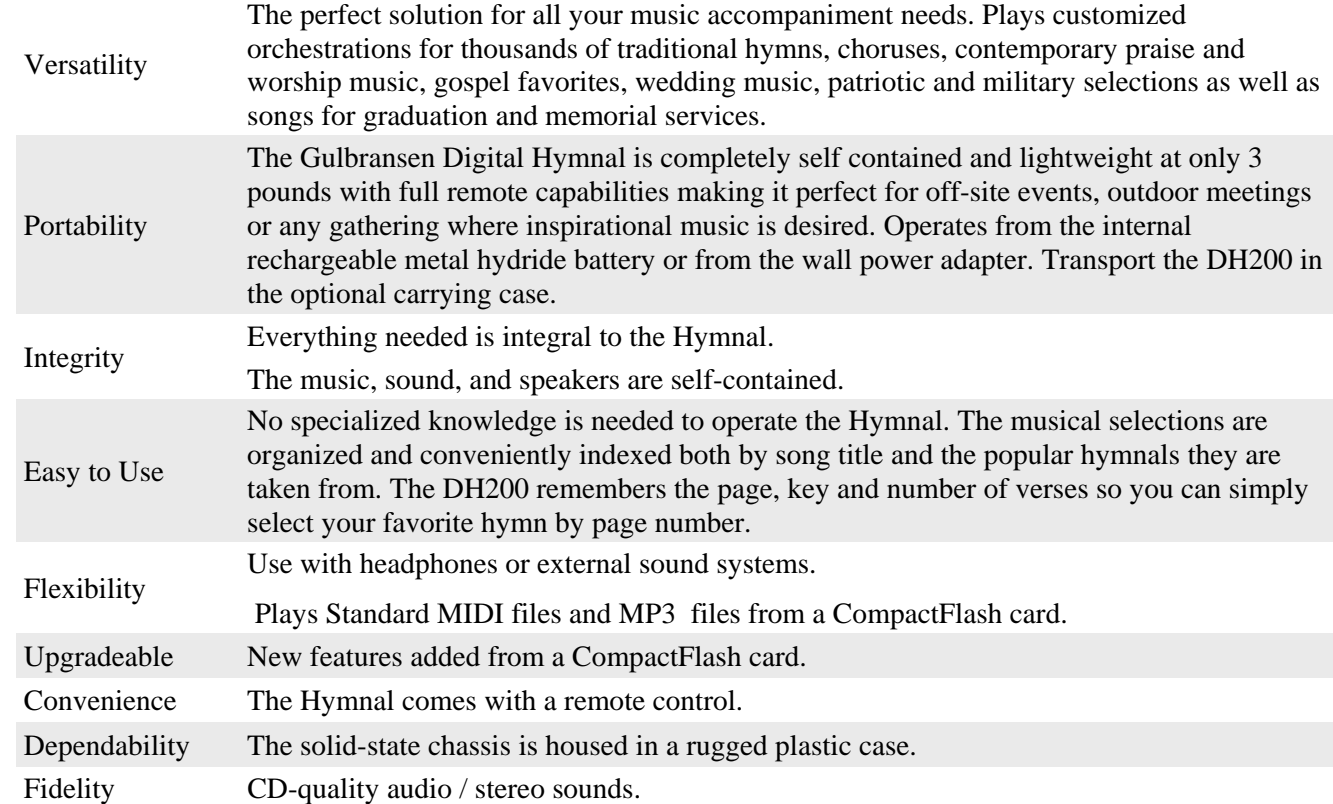

The Hymnal is set to play from its master list of Hymns as it comes from the factory, but a new Hymnal owner may choose one of the many available hymnbooks by entering the proper code. A hymn can then be chosen from that book by entering the appropriate hymn number. The key, tempo, and number of verses will be taken from the hymnbook. At this point, the hymn can be played using the factory default volume, sound, and style settings. Any of these parameters can be changed before or during playback. Of course, playback can also be paused or stopped at any time.  $Tap-A-Tempo$  [ $\oplus$ ] synchronizes the playback tempo with the beat "tapped" into the front panel. To have the Hymnal lead into a hymn with an appropriate short introduction, use the INTRO command. Likewise, an Amen may be appended to any hymn with the *AMEN* function.

The DH-200 can also memorize a series of hymns — a feature that comes in very handy when making advance preparations for the service music. During the service, the pre-defined series of hymns can be played at the appropriate times. It can remember the performance preferences for selected hymns, such as the orchestration, style, number of verses, Amen, and transposition. Individual parts (soprano, alto, tenor, and bass) can be soloed or played in various combinations. For example, the ability to solo any of the four parts (*Soprano*, *Alto*, *Tenor*, *Bass*) may come in handy during choir rehearsal when hearing one line alone would clarify any musical confusion. The built-in metronome is another useful rehearsal tool. Hymns can be orchestrated in many different ways using the wide variety of sounds available in the DH-200, thereby allowing the creation of new performance ensembles.

The DH-200 can provide its own power and sound from its internal metal hydride battery and two 3-inch speakers. When attached to its AC power adapter, the internal battery is automatically recharged. To conserve battery power, the Hymnal also features a shut-down function that automatically turns the unit off when it is running on battery power but not in use. If a public address system is available, the stereo audio outputs can be connected to the PA and the internal speakers can be switched off. Finally, the full-function remote control, in conjunction with the Hymnal's back-lit LCD (Liquid Crystal Display) and the adjustable built-in stand, makes the DH-200 easy to set up and use in almost any environment.

# 1 Safety Precautions

When an AC outlet is available, use the wall power adapter to power the Hymnal. If using an adapter other than a Gulbransen, make sure to provide the proper power and polarity.

The symbol on the adapter containing this information should look like this:

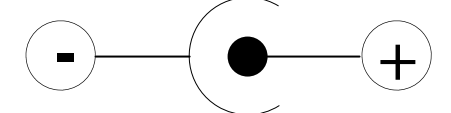

Output: 15VDC, 1.66 Amp

Do not connect an external audio amplifier when the volume is turned up. It is always best to make connections to external devices with all the equipment turned off. Turn ON the Hymnal first, and then the external audio amplifier.

Extremes of temperature may cause damage. Leaving the Hymnal close to a heater or on a car dashboard may cause it to melt.

Also avoid using the unit in dusty environments.

Do not drop the Hymnal. It will break!

Use a soft, clean cloth to wipe dirt from the main unit and the remote. Never use wet or abrasive cleaners on the Hymnal.

Do not open the Hymnal's case and poke around. There are no user-serviceable parts inside.

# 2 Digital Hymnal Quick-Start Tutorial

Front Panel Controls

**POWER ON** — Plug the DH200 power adapter into a AC wall outlet and tap the power button.

*Note: If the Hymnal does not power on, press and hold the*  $\oplus$  button and then tap the power button.

*New batteries should be charged for at least 4 hours before use. Once the internal battery is fully charged the Hymnal will operate remotely from its on-board nickel metal hydride rechargeable battery.* 

**DEMO** — To play the Gulbransen demonstration series of hymns, push the remote control's DEMO button. Or, from the front panel, press and hold the © button and press STOP/INTRO. Push the Hymn up  $(\hat{\tau})$  button on the remote control to skip to the next demo song.

**PLAY** — Select hymn 413 from the master hymn list by pushing  $\Phi$ ,  $\Phi$ ,  $\Phi$ , and **PLAY**. or

**INTRO** — Play the hymn with an introduction by pressing **INTRO** instead of **PLAY**.

**TRANSPOSE** — Change the "key" of the hymn up or down in half-steps using the TRANSPOSE buttons.

**TEMPO** — Change the playback tempo with the TEMPO controls. Try the Tap-A-Tempo function by tapping the  $\oplus$  button on the front panel (not on the remote control) at the tempo you desire. This will prompt the Hymnal to follow along at the rate you dictate. The Tap-A-Tempo function usually needs about 3 or 4 taps to accurately estimate the tap input.

**VOLUME** — Adjust the volume up or down with the VOLUME controls.

**PAUSE** — Temporarily stop the playback of a hymn by pushing **PAUSE**. The hymn will be "on hold" until the PAUSE button is pushed again.

**STOP** — Bring the hymn to a complete stop and return to the main menu by pressing STOP.

**POWER OFF** — Press and hold the POWER button until the unit turns off.

**VERSES** — Select the number of verses. For example, set the number of verses to two by pushing VERSES, 2, and  $\oplus$  (Enter).

**SOUNDS** — Change the performance sound by pushing the CHOIR/CHOIR2 button once. This selects the first choir sound. Push it again and a different choir will sing. Try PIANO/HARPSICHORD and other sounds from the blue-shaded area on the remote.

**STYLE** — Listen to a different performance style. Select Style 42 by pushing STYLE,  $\circled{0}$ ,  $\circled{0}$ , and  $\circled{0}$ (Enter). This means that Sound Preset code 2 (the "2" in "42") will play the parts with the flute, choir, string, and pipe organ sounds. Arrangement Preset code 4 (the "4" in "42") tells the Hymnal to play the melody up an octave in MELODY, all four parts combined at pitch in ACC. 1 and ACC. 2, and the bass line down an octave in CONTRA. Many styles are available in the Digital Hymnal. See the section on Performance Styles.

**AMEN** — Add an Amen by pushing the AMEN button either before pressing Play/Intro or after the hymn begins to play. An Amen will play at the end of the last verse.

### Tutorial - OPTIONS Menu and NAV Control Basics - Setting the Date and Time

Most of the Digital Hymnal features can be accessed using the front panel OPTIONS and NAV controls. Follow the steps below to maneuver through the menu structure to set the Date and Time.

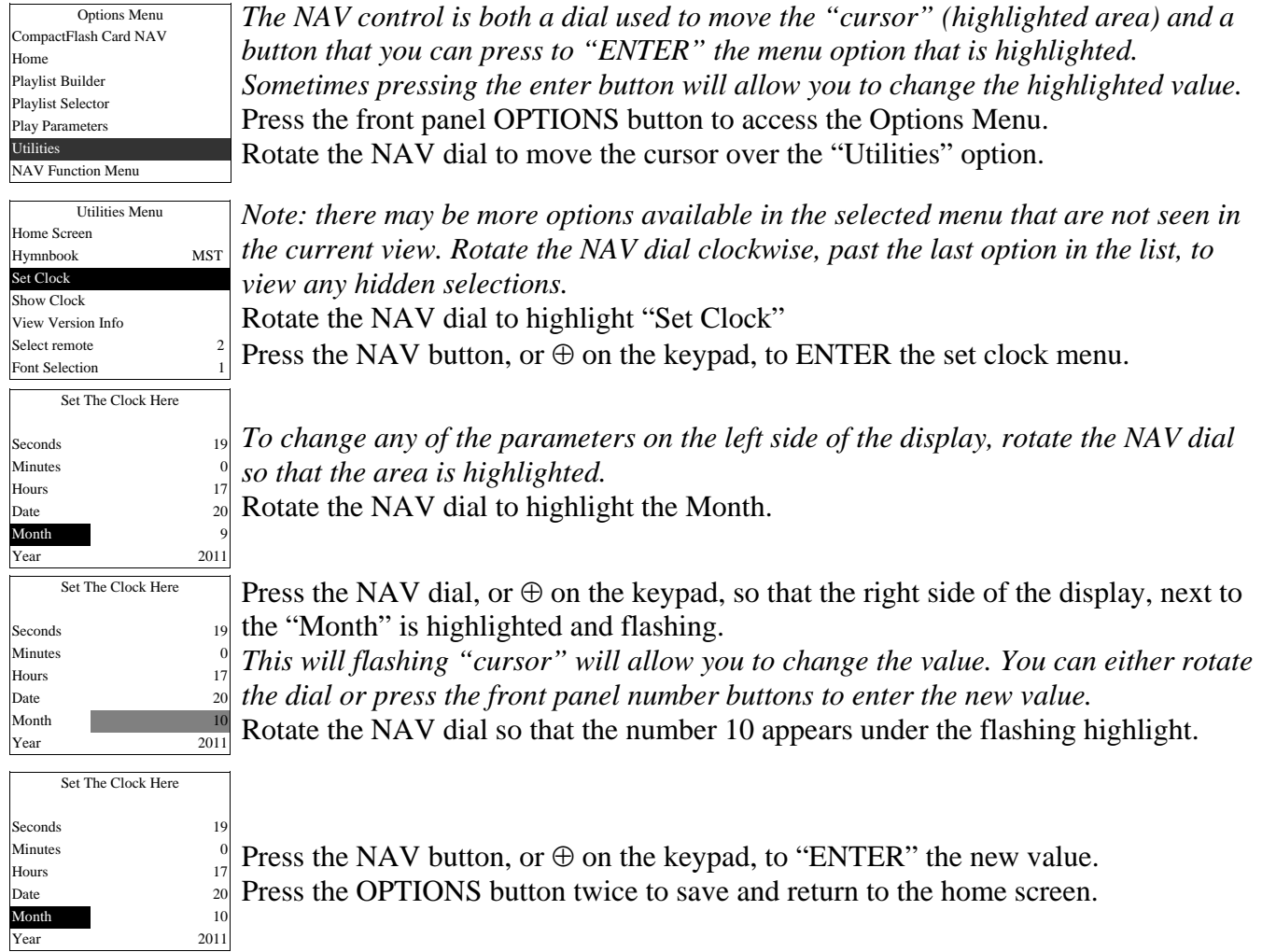

# 3 Control Locations

## **Front Panel** Professor Contract Panel Professor Contract Panel Professor Contract Panel Professor Contract Panel Professor Contract Panel Professor Contract Panel Professor Contract Panel Professor Contract Panel Professo

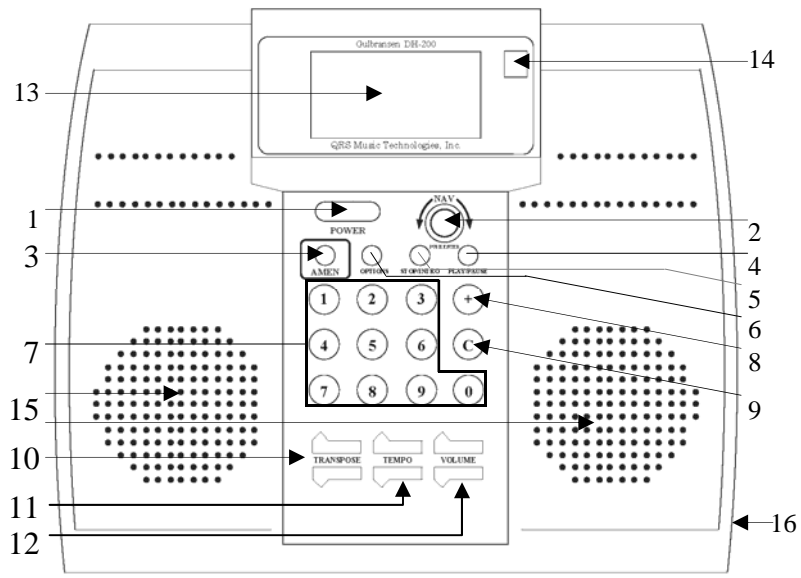

- Tap to power ON. Press & Hold to Power OFF 1.
- 2. NAV (Navigation) Dial (Push Enter) \* If the NAV dial does not respond correctly: If there's no change in the NAV operation: 2] Press & Hold both "C" and "+" and [2] 1] Press & Hold both "C" and "+" and  $[1]$
- 3. AMEN
- 4. PLAY/PAUSE
- 5. INTRO/STOP
- 6. OPTIONS
- 7. Numeric keypad
- 8. Enter (Shift +) & (Tap-A-Tempo)
- 9. Clear (Shift C)
- 10. TRANSPOSE
- 11. TEMPO
- 12. VOLUME
- 13. LCD (liquid crystal display)
- 14. IR Sensor for Remote Control
- 15. Internal Speakers
- 16. Battery Cover

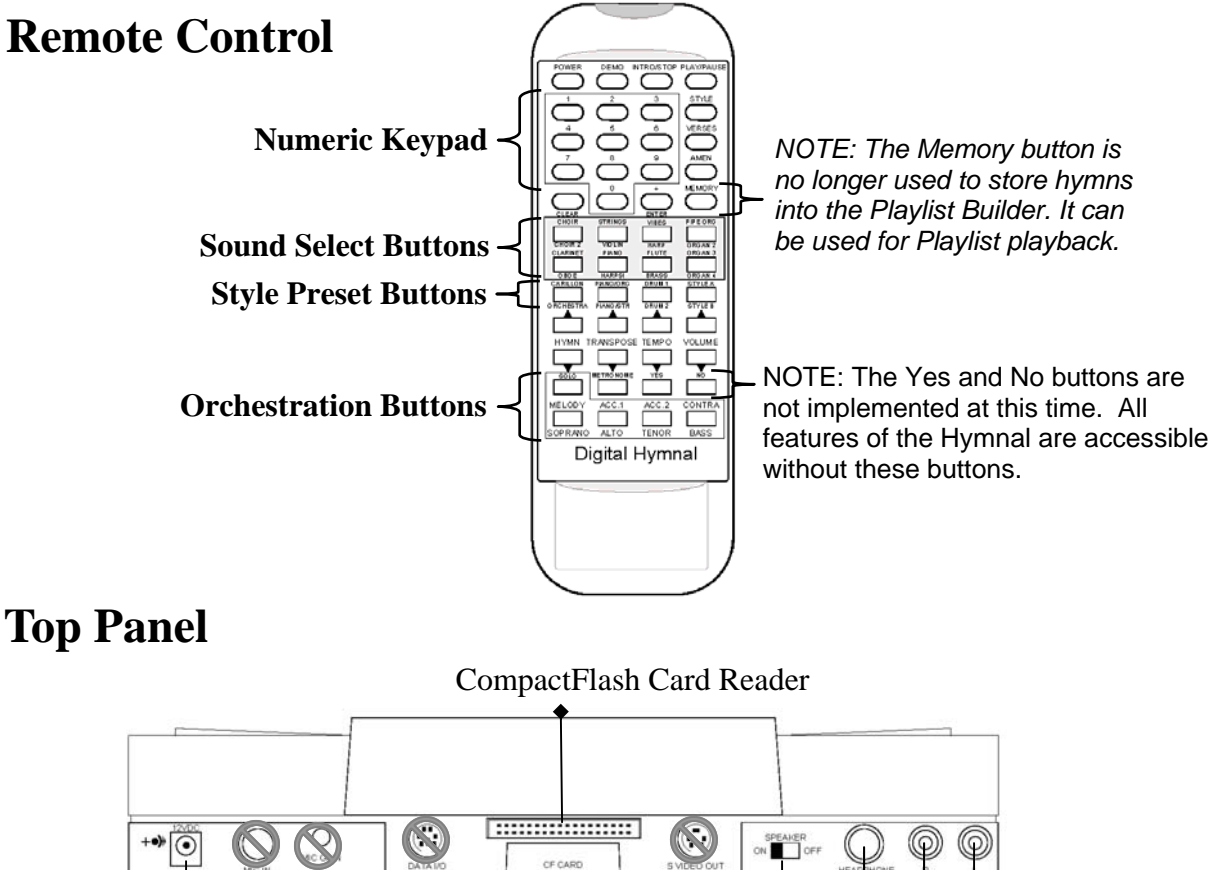

## **Top Panel**

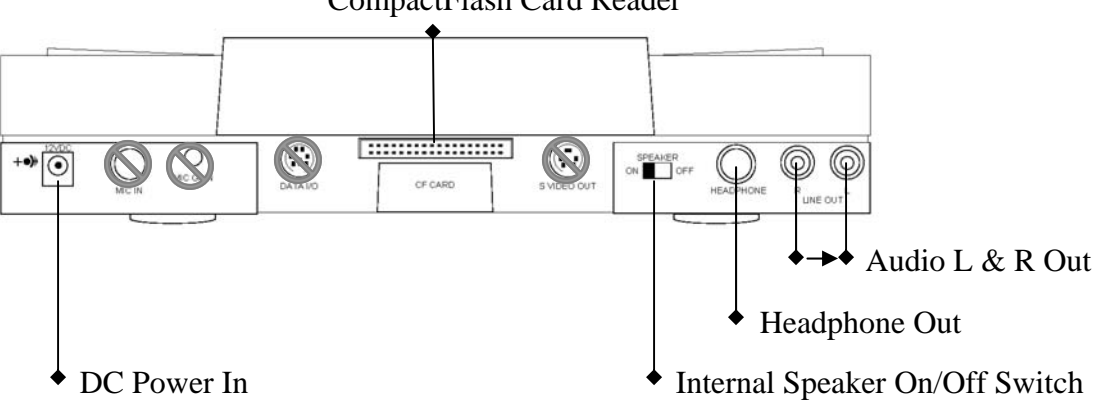

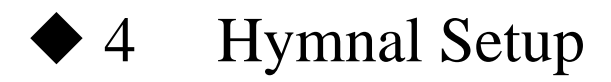

### **1. Connecting the Power Adapter.**

Always use the DC power adapter when wall current is available.

To operate the Hymnal for extended periods of time or to charge the battery, the 15V wall power adapter should be used. To guard against overheating, the wall adaptor should be unplugged when the Hymnal will not be used for several days. The battery will be fully charged in four hours.

Connect one end to the wall, the other to the hymnal.

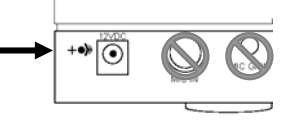

### **2. Three-Position Stand**

The stand is located on the back of the Hymnal between the speakers. It can be released by quickly pushing and releasing the area covered with raised dots on the hinged rectangular rest plate. The rest plate will swing down and the support bracket will swing out. Place the bottom edge of the support bracket in one of the slots provided in the rest plate. The different slots provide multiple support angles for the Hymnal.

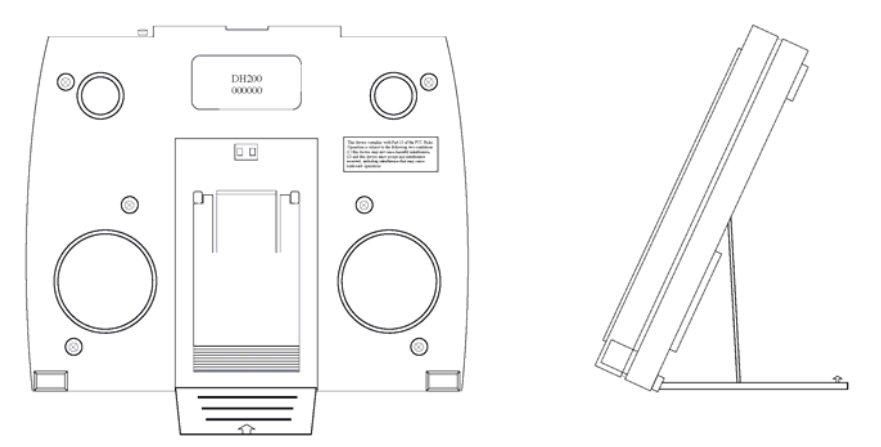

**3. Battery Replacement**  The battery should be charged for **4 hours** before using.

Follow these procedures whenever the battery needs to be inserted, inspected or replaced.

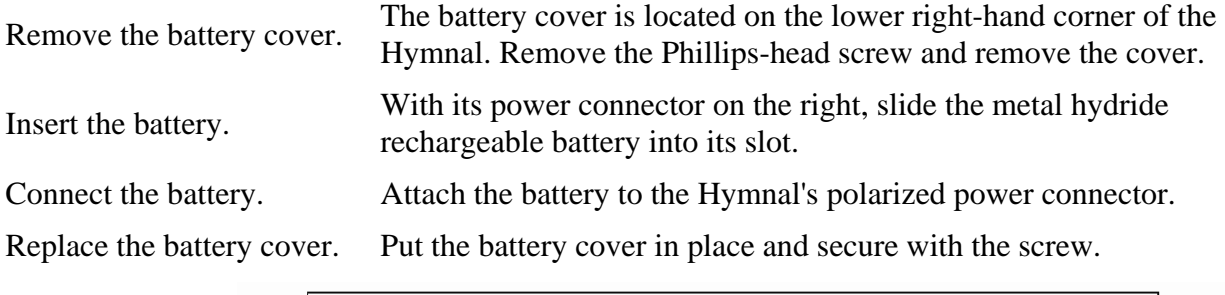

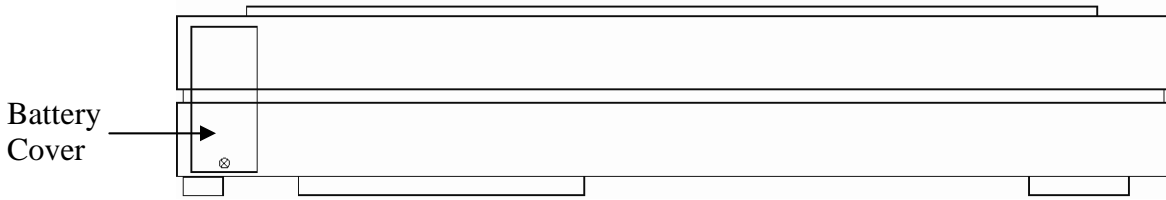

# 5 Playing the Hymnal - Basic Operations

### **1. Power ON**

Tap the POWER button on the front panel. The Hymnal display will show a series of messages. **If a new battery has just been installed or if the Hymnal has just been taken out of the box for the first time, now would be a good time to charge the battery by leaving the unit attached to the DC power adapter for 4 hours. Turn the Hymnal off while charging. Note: You cannot power the hymnal on using the remote control when running only from the battery**.

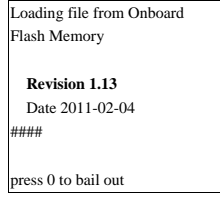

 Initially, a messages will zip by. This screen will last for only about six seconds. Don't worry if the numbers and dates on your screen don't match what is printed on the left.

3/4 88 BPM: FM I Will Sing the Wondrous Story **HYFRYDOL** 

 $\frac{\text{MST001 Style 20}}{3/4 \text{ ss RPM} \cdot \text{FM}}$  The home screen will appear.

09:04:14 AM-- Oct 2, 2010

Press and Hold the POWER button to turn off the Digital Hymnal. The display will go blank. Turn the unit back on by tapping the POWER button again.

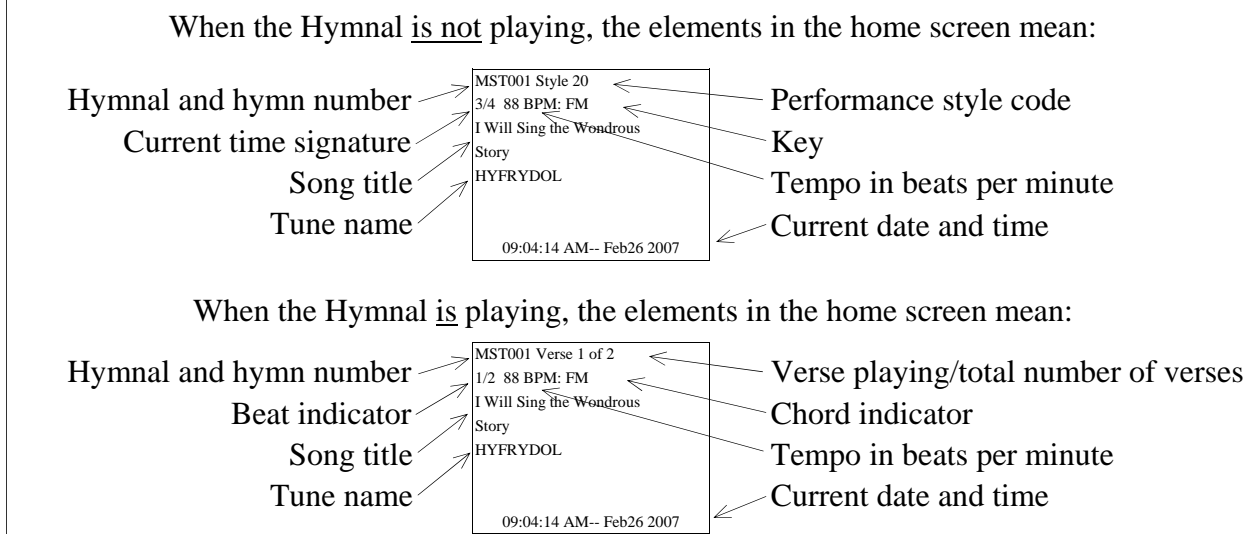

### **Play the hymnal's demonstration series of hymns. 2.**

Press the DEMO button on the remote or press and hold the © button and press STOP/INTRO on the front panel. Push the Hymn up  $(\hat{u})$  button on the remote control to skip to the next demo song. The hymnal will remain in demo mode, even if stopped or paused, until a new hymn is selected and played.

 The hymnal will play one verse of these hymns from the Master Index (MST): 024; 1863; 638; 046; 1474; 003; 649; 1511; 406; 1518; 066; 487; 376; 413; 512; 1517; 479; 1884; 1835; 255; 2358; 1888; 1847; 845; 505; 710; 1887; 322; 027; 422; 1512; 1030; 972; 1900; 707; 827; 628; 427; 1387; 1773; 577; 425; 690; 428; 641; 1999; 651; 495; 1883; 631; 178; 415; 429; 988; 416; 531; 632; 681; 2073; 1919; 718; 461.

#### **3. Select a hymnbook.**

Enter one of the following hymnbook codes on the numeric keypad. The Hymnal will remember which hymnbook you selected and return to it even if the Hymnal is turned off. The Master Index (Code 9000  $\oplus$ ) alphabetically lists every title and tune name available in the Digital Hymnal. The Master Index is a separate booklet shipped with your Hymnal. *Hymnbooks can also be selected from the OPTIONS menu.*

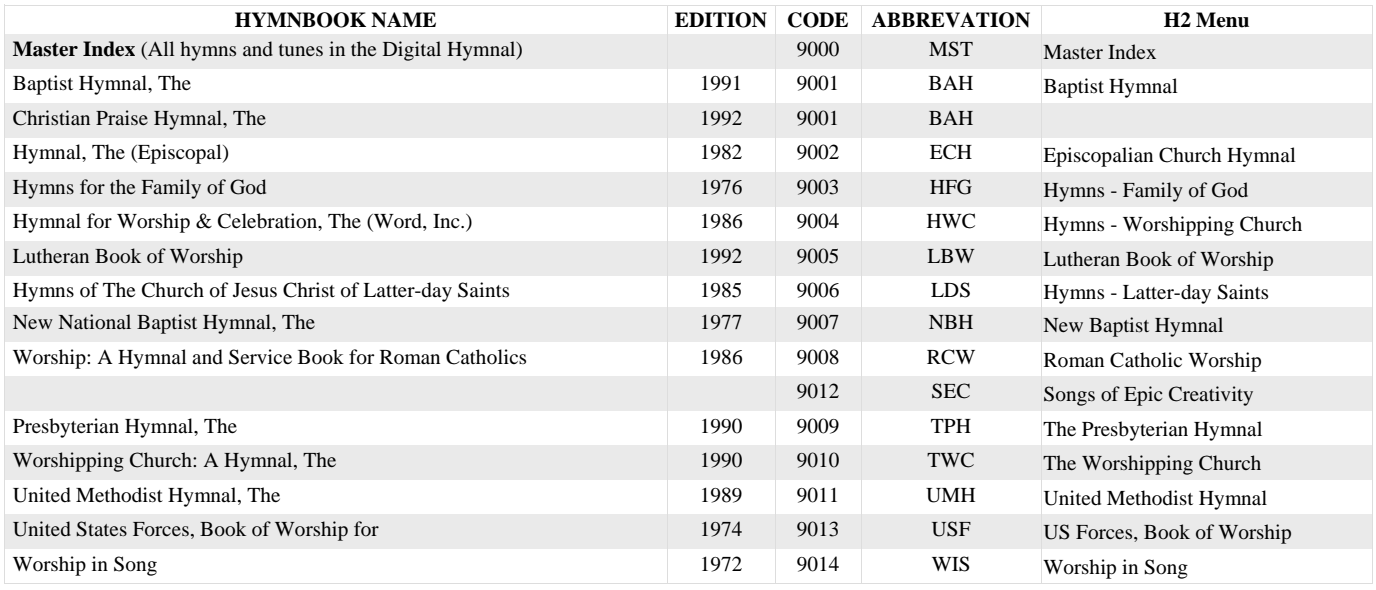

For example, select *The Presbyterian Hymnal* by pushing  $\mathcal{D}$ ,  $\mathcal{D}$ ,  $\mathcal{D}$ , and  $\mathcal{D}$ , followed by  $\mathcal{D}$  (Enter). Return to the Master Index by pushing  $\mathcal{D}, \mathcal{D}, \mathcal{D}$ , and  $\mathcal{D},$  followed by  $\mathcal{D}$ .

#### Choir Director's note:

 The Digital Hymnal's arrangement of a particular hymn may not exactly match the version contained in your hymnal. This is due to the fact that the Hymnal uses a core of approximately 2400 hymns to cover many others. Therefore, in some cases, hymns whose arrangements differ slightly may be referred to one basic hymn.

### Copyright note:

 Due to copyright and publisher restrictions, some hymns are not available for performance on the Digital Hymnal.

### **4. Select a hymn.**

*Press*  $\circled{0}$   $\circled{0}$   $\circled{0}$  to select hymn 305.

### **5. Play a hymn.**

Hymns can be played with or without an introduction.

- PLAY will prompt the Hymnal to begin playing the main body of the chosen hymn without an introduction.
- INTRO will tell the Hymnal to play the hymn with a short introduction at the beginning.

### **6. Temporarily stop the playback of a hymn.**

Push PAUSE. The hymn will be "on hold." Push the PAUSE button again to resume playback

### **7. Adjust the transposition, tempo, and volume of the performance**.

These parameters can be adjusted before or during playback.

### **8. Completely stop the hymn and return to the home screen.**

Press STOP whenever the Hymnal is playing or paused. The Hymnal will play this hymn from the beginning if restarted with PLAY or INTRO.

### **9. Try the continuous play function. The Hymnal can play one verse of each hymn in the currently-selected book.**

The continuous function will play every hymn in the currently selected hymnbook, beginning with the hymn that you are on when you give the command. Enter the number of the hymn that you want to start with on the numeric keypad before giving the continuous play command.

In this example, listen to the hymnal step through the current hymnbook by turning the hymnal on, pressing © (for "continuous") and holding it down while pushing PLAY. This command will only work from the front panel of the Hymnal — not the remote control.

To stop continuous play, press and hold © and press STOP. Release © and press STOP.

### **10. Turn the unit off.**

Press and Hold the POWER button until the display will go blank. If the Hymnal is plugged into the wall, you will be able to turn it back on again with the remote control. However, if the Hymnal is running on battery power alone, it can be turned on from the front panel only. This is because it shuts off completely when running on the battery to avoid draining it. When running on wall power, the remote sensor always remains active so that the Hymnal can be turned on with the remote control.

# ◆ 6 Advanced Functions

**SOLO PARTS** - Parts can be "soloed" or isolated and modified individually. First, choose a simple single-digit style such as STYLE 2. Isolate the soprano part by pushing SOPRANO, followed by SOLO. Bring back the other three parts by pushing SOLO again. The other parts can also be added one by one after a part has been soloed. Add the Alto part to the previously soloed soprano by pressing the ALTO button.

**TEST THE METRONOME** - Try the metronome by pushing the METRONOME button located in the lower part of the remote. Turn the metronome off by pushing its button again.

**BALANCE PARTS** - Sounds and their relative volume levels can be changed. Set Hymn 305 to STYLE 2. Select the soprano part with the SOPRANO button, choose the BRASS sound, and then use the VOLUME controls to adjust the soprano's relative volume to about 95. Next, use ALTO, CLARINET, and VOLUME controls to have the alto play a clarinet at a volume of 90. Using the same method, assign STRINGS to the TENOR part at a volume of 80 and assign PIPE ORG to the BASS at a volume of 99.

You must adjust the volume fairly quickly after pressing the button of the part you want to adjust, SOPRANO, ALTO, TENOR, or BASS. Otherwise you will be adjusting the master volume of the entire Hymnal, not just the individual part. You can see on the display which volume is being affected.

Advanced Functions - Changing the way a hymn is performed.

### **1. Choose the number of verses you want the Hymnal to play.**

The factory settings for the number of times that a verse is repeated is taken from the hymnbook and can be changed using the VERSES function. Turn the Hymnal on, select hymn 305, from *Master Index,* and tell the Hymnal to play two verses by pushing VERSES, 2, and  $\oplus$  (Enter) on the remote control. Play the hymn.

### **2. Choose whether or not to play an Amen**.

The Hymnal will only play an Amen when it is asked to, and only on the currently selected hymn. When the AMEN button is pushed, the top of the display should read **Play Amen**. To disable the Amen function, push the AMEN button again. **No Amen** should appear in the display.

### **3. Begin the hymn with an introduction**.

Pushing the STOP/INTRO button after the hymn number has been selected will prompt the Hymnal to play a short introduction. Immediately following the introduction, the hymn itself will begin to play. Use this button instead of PLAY if you want an introduction.

### **4. Alter the playback tempo.**

This can be accomplished with either the TEMPO UP/DOWN buttons or with the Tap-A-Tempo function. To use Tap-A-Tempo, tap the  $\oplus$  button on the front panel (not on the remote control) at the tempo you desire. The Hymnal will then follow along at the tapped rate. The Tap-A-Tempo function usually needs about 3 or 4 taps to accurately estimate the tap input.

Advanced Functions - Changing the way a hymn is performed.

### **5. Inserting beats—at the end of the INTRO, end of each VERSE, the end of the FINAL VERSE, and the last note of the AMEN.**

Some music directors may wish to pause a few beats between verses. To do this, just tell the Hymnal how many beats you want the pause to last. The Hymnal can insert pauses up to nine beats in length. The selected number of beats will be added to the last note of the INTRO, the last note of each verse (including the final verse), and also to the final note of the AMEN when the function is selected.

To accomplish this, simply add 5000 to the number of beats that you desire. For example, if you want to insert four beats, press  $\mathcal{D}, \mathcal{D}, \mathcal{D}, \mathcal{D}$ . ENTER  $\oplus$ . The Hymnal will then play the selected hymn, and insert three extra beats plus one beat of silence—for a total of four beats. There will always be one beat of silence, for easier location of the next downbeat. So be sure to include the built-in one-beat rest in the total number of beats that you desire. This function will continue to affect all hymn selections until the Hymnal is instructed otherwise, even if it is turned off.

To return to zero beats being inserted, simply type  $\mathcal{D}, \mathcal{D}, \mathcal{D}, \mathcal{D}$ , ENTER  $\oplus$ .

### **6 Change the performance style.**

When the Hymnal is first turned on, the hymn/performance style combination it selects is Hymn 1, Style 20. Find the Sound Combination and Arrangement Preset Codes tables in the "Performance Styles" section of this manual. Looking in the Sound Combination Preset Codes table we see that the 0 (in "20") will play all four parts with the Pipe Organ sound. In the Arrangement Preset Codes table the 2 (in "20") tells the Hymnal to play the soprano and alto at pitch in the MELODY/ SOPRANO and ACC. 1/ALTO parts, respectively. The tenor and bass, at pitch, will be combined on the ACC. 2/TENOR part. Finally, the bass will be played an octave lower than written on the CONTRA/BASS part. Since a zero was applied as the default for the highest of the three digits of the Performance Style code (technically " $020$ "), the style will not change with each new verse. See the Multi-Verse and Drums Preset Codes table for a list of options for the "hundredths" digit of the code. Try other styles with other hymns (e. g. Style 135 on Hymn 305).

See the "Performance Styles" section of this manual for an explanation of the numbering system and a comprehensive list of the available styles.

#### **7. Change the instrumentation**.

Sixteen preset sounds can be directly accessed from the eight sound buttons in the BLUE section of the remote or from the eight shift-key combinations on the front panel. For example, the PIANO/ HARPSICHORD button, pushed once, selects the piano sound. Push it again and the harpsichord will play. *These instrument changes will only apply for the hymn currently playing and will be reset to the default settings when the hymn is replayed.* 

If you want to change the instrumentation, do so after you select the style. This is necessary because the style selects its own instrumentation.

Any of the Hymnal's available sounds may be assigned to any of the four parts (Soprano, Alto, Tenor, and Bass) of a hymn. See step #9 "Change sounds and relative volume levels". See also the "Remote Controls" section for more details.

### Advanced Functions - Changing the way a hymn is performed.

### **8. Solo a part.**

This can be done most easily from the remote control, but can also be accessed through the front panel. *See the "Font Panel Controls" section for details.* Before soloing a part, it is a good idea to check and see what performance style has been selected by pressing the Style button once on the remote. Style 5 (005) is a good choice (see step #6), because it has a different sound for each part. Knowing what style is in use will give you an idea of what to expect from the sound of the soloed part. To hear one of the parts by itself (e. g. alto), push ACC1/ALTO on the remote, followed by SOLO. The soprano, tenor, and bass parts will be muted, leaving the alto as the only part sounding. To bring back the other three parts, push SOLO on the remote. For more details, see SOLO in the "Performance Styles" section of this manual.

Other parts can be added one by one after a part has been soloed. For example, to add the soprano part to the previously soloed alto, press the SOPRANO button.

#### **9. Change sounds and relative volume levels.**

For example, set Hymn 500 to Style 4 (this will allow the changes to be heard clearly). Push MELODY/SOPRANO and choose the String Ensemble 1 sound with the STRINGS/VIOLIN button.

To quickly check the sound of a part, use the SOLO function. Press the SOLO button again to return to normal operation.

You have a **maximum of four seconds** to push STRINGS/VIOLIN after pushing MELODY/ SOPRANO. Otherwise the Hymnal will assume that nothing else is going to happen and return to the main menu.

To quickly check the sound of a part, use the SOLO function. Press the SOLO button again to return to normal operation.

# ◆ 7 Control Description Table

This is a listing of the control functions and where they can be found. The operation of the shift-key combinations are explained under "Front Panel Controls".

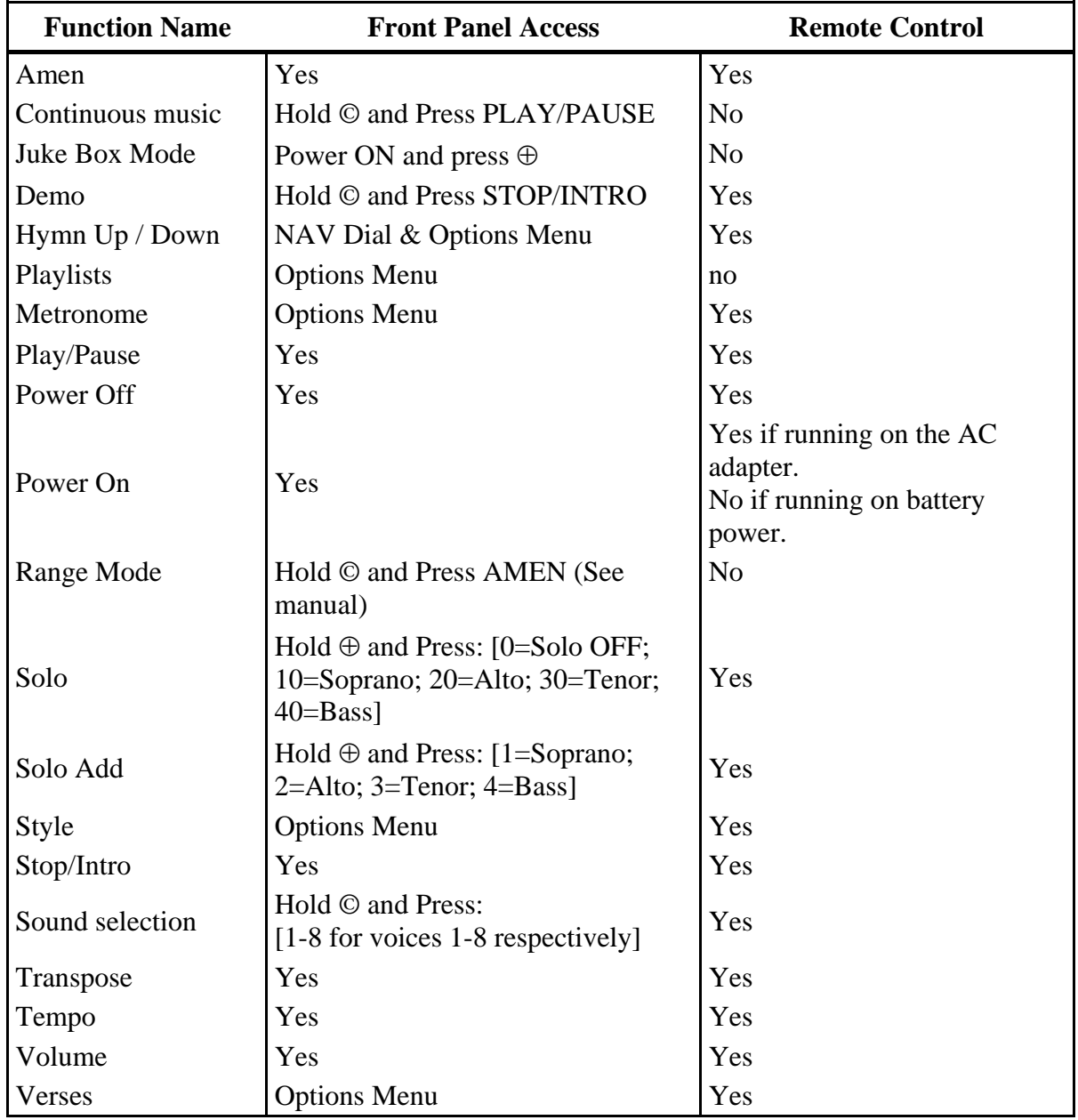

![](_page_14_Picture_155.jpeg)

### **Control Descriptions - Front Panel Controls**

### **Control Descriptions - Front Panel Controls with Shift-Key Functions**

The following are "shift-key" controls. This means that one button — the shift key — should be pushed and held down while another button is pushed in combination with it.

### **DEMO**

Press & Hold © Then Press STOP/INTRO

### **SOUND SELECT BUTTONS**

Press & hold © then:

- $\mathbb{O}$  = Choir AAHS/Voice OOHS
- $\mathcal{Q}$  = String Ensemble/Violin
- $\mathcal{D}$  = Vibraphone/Orchestral Harp
- $\circledA$  = Pipe Organ/Reed Organ
- $\mathbb{G}$  = Clarinet/Oboe
- $\circledcirc$  = Piano 1/Harpsichord
- $\mathcal{D} =$  Flute/Trumpet
- = Jazz Organ/Rock Organ

### **SOLO**

Press & Hold  $\oplus$  then:

 $\mathbb{O} \mathbb{O} =$  Soprano/Melody

- $\textcircled{2}\textcircled{1}$  = Alto/Acc.1
- $\textcircled{3} \textcircled{0} = \text{Tensor}/\text{Acc}.2$
- $\Phi \Phi =$ Bass/Contra
- $\circledcirc$  = Solo OFF

### **JUKE BOX MODE**

Turn on the Digital Hymnal Press  $\oplus$ before pressing any other key.

### **RANGE MODE**

Press & hold © then press AMEN,

starting hymn number,  $\oplus$ , ending hymn number

then PLAY/PAUSE

Plays a factory-chosen set of hymns and styles to demonstrate the Digital Hymnal's capabilities. Push down and hold the © button then push the STOP/INTRO button.

Allows one of the 16 sounds listed at left to be selected from the front panel as shown. Each of the eight number buttons accesses two sounds. Push once and the first sound is selected. The name of the sound will appear in the display. Push again and you'll get the second sound associated with that button.

Sounds other than those listed here can also be accessed. See the Performance Styles/Orchestration section of this manual for details. The available sounds are listed in the General MIDI Sound List table.

### **ADD**

Press & Hold  $\oplus$  then:  $\mathbb{O} =$  Soprano/Melody  $\mathcal{Q} = \text{Alto/Acc.1}$  $\textcircled{3}$  = Tenor/Acc. 2.  $\circledA = \text{Bass/Contra}$ 

SOLO is used to select one of the parts — SOPRANO, ALTO, TENOR or BASS to either isolate a part or to bring in parts one at a time. Once a part is "soloed" you can ADD the other parts as shown at left.

**CONTINUOUS MUSIC** Plays one verse of each of the hymns in the selected hymnbook in numerical sequence.

> Plays one verse of each of the hymns in the selected hymnbook in numerical sequence starting with hymn 1. This feature is useful for playing background music.

> Plays one verse of each of the hymns in the selected hymnbook in numerical sequence. This feature is useful for playing background music. At Christmas time, use the Range Mode for playing the Christmas hymns (hymns 1 through 115 in the master list).

For example, to play hymns 2 through 6 in a given hymnbook, hold down the © button and then press the AMEN button to get into Range mode. Then push 2,  $\oplus$ , 6 and PLAY. The Hymnal will play the available hymns between 2 and 6. When one verse of the last available hymn has been played, the Hymnal will then stop.

### **RANGE REPEAT MODE**

Press & hold  $\odot$  then press AMEN, starting hymn number,  $\oplus$ , AMEN, the number of repeats,  $\oplus$ , ending hymn number then PLAY/PAUSE

 Allows you to repeat the range of hymns selected with the RANGE MODE as many times as desired. You cannot repeat a single hymn using this mode. To repeat a single hymn just increase the number of verses.

![](_page_16_Picture_362.jpeg)

See the Orchestration section on the previous page for an explanation of how to use these sounds.

![](_page_17_Picture_148.jpeg)

### **Control Descriptions - Remote Control**

![](_page_18_Picture_92.jpeg)

### **Control Descriptions - Remote Control**

![](_page_19_Picture_1.jpeg)

A number of built-in performance style options can be applied to hymn performances using a one-, two- or three-digit style code. The position of each digit in the style code controls one aspect of the hymn's performance.

By "position" we mean the location of the digit within the number as it is written. For example, the number "743" has a "7" in the "hundreds place", a "4" in the "tens place", and a "3" in the "ones" place". The significance of each digit is explained in the tables that follow. The last digit of the style to be entered into the Hymnal (in this case the "3" in the ones-place of the number 743) selects the sound combination. If there are two digits then the next-to-last digit (the "4" in the tens place) controls the choice of arrangement. If there are three digits then the first digit (the "7" in the hundreds place) selects the multi-verse choice. This numbering system was devised to make it easy to explore and recall related style groups. Exceptions in the 80\_ and 90\_ series are noted in the Multi-verse and Drums table. If you press  $STYLE$ ,  $\oslash$ ,  $ENTER$  the Hymnal assumes you want Style 002.

The chosen option or options are applied when the STYLE button is pushed and the codes are entered on the numeric keypad or remote control. Please take a look at the SOUND Preset code and ARRANGEMENT Preset code tables listed on the next two pages to become familiar with the options that are available.

Call up hymn MST 1711 and try the following three examples:

- 1. Enter "0" to have the pipe organ play all four parts at pitch. This example uses SOUND Preset code 0. Choose styles ending with "0" (i.e. 10, 100, 220) if you want to play hymns using only the pipe organ sound.
- 2. Entering the two-digit style "32" has two effects. The "3" in the tens place selects the arrangement, with the melody up an octave, the soprano and alto playing the ACC. 1 (Accompaniment 1) part, the tenor and bass playing ACC. 2, and the BASS down an octave. The "2" in the ones place sets the tone of the sounds the voices use: flute for the melody, choir on ACC. 1, strings on ACC. 2, and organ for the BASS. Other styles can be related in different ways, depending on which digit they have in common. For example, Style 30 uses the same transpositions (because it has a "3" in the "tens place", the same as style 32) but plays the parts using the organ sound (because it has a "0" in the "ones place"). Style 22 plays the parts with different transpositions (because it has a "2" in the tens place instead of a "3") but uses the same flute/choir/strings/organ sounds (because it has a "2" in the "ones place", the same as style 32).
- 3. Three-digit styles select combinations of tone settings, background styles, ritards, and transpositions. Enter "642" to have the flute play the melody, accompanied by choir, drums, and pipe organ. The performance will gradually slow down ("ritard") in the final measures of the last verse. Looking at each digit one by one in style 642 tells us that MULTI-VERSE Preset code 6, ARRANGEMENT Preset code 4, and SOUND Preset code 2 have been selected.

The performance styles are summarized in the three Preset Code tables.

![](_page_20_Picture_207.jpeg)

### **Performance Styles - Changing the Default Style:**

To change the default style (the style that comes whenever you power up the Digital Hymnal), press the front panel Options button, select "Play Parameters and then Default Style. Change to the desired Style number and press ENTER  $[\oplus]$ . The selected style will be the new default style after turning the Digital Hymnal off and on.

SOLO Allows the values associated with the four parts to be modified. SOLO is used to select one of the parts — SOPRANO, ALTO, TENOR, or BASS — to either isolate a part or to bring in parts one at a time.

![](_page_20_Picture_208.jpeg)

### **Performance Styles - Using the Performance Style Presets**

The four Style Preset Buttons (*see the Remote Control illustration at the beginning of this manual*) allow quick access to some of the most commonly used performance styles. Each of these buttons toggle between the two styles shown above and below the button. For example, pressing the button marked "Carillon" will automatically select a Carillon style without making the user go through the process of entering the appropriate code. Pressing this same button again will then switch to the Orchestra style.

As the style is selected, the corresponding preset code for that style is displayed on the screen. These are the same preset codes which we discussed in the last section. If you are interested in finding out which style is being used by the Preset Buttons, you can simply look up the code which appears on your screen in the tables on the previous pages.

![](_page_21_Picture_242.jpeg)

The last digit of the arrangement style (whose place is held by "\_"), is chosen from the SOUND preset codes in the first table.

![](_page_22_Picture_153.jpeg)

### **Certain styles may not work well with specific hymns. Let your ear be your guide!**

![](_page_23_Picture_1.jpeg)

9 Options Menu Functions Table

![](_page_23_Figure_3.jpeg)

### **To review the NAV control operation see the "Tutorial - OPTIONS Menu and NAV Control Basics - Setting the Date and Time" section on page 5 of this manual.**

![](_page_24_Picture_245.jpeg)

![](_page_24_Picture_246.jpeg)

You can use the Playlist Builder to play a selection of programmed Hymns using either the Timer "type" OR by Enabling a Playlist.

![](_page_25_Picture_121.jpeg)

![](_page_25_Picture_122.jpeg)

Sets the Playlist Number  $(0-14)$  to be programmed. See the Timer Type options on page 24. Sets the Timer's Playlist Start Date and Time Select a song from the CF card for the playlist and position above. Select the Hymnbook for the Hymn below. Select the song for the playlist and position above. Sets the Style for the selected Hymn. Sets the number of Verses for the selected Hymn. Sets the Transpose for the selected Hymn. Sets the four-part harmony sounds; Soprano / Alto / Tenor / Bass Turns the AMEN feature ON or OFF for the selected Hymn. Exits to the Home Screen

### Options Menu - Playlist Selector

![](_page_25_Picture_123.jpeg)

Sets the Playlist number to play when enabled. Off / Normal / Looped / Auto / AutoLoop Populates the Playlists from a "Playlist.txt" file copied to a CF card. Call QRS Technical Support for details. Clears the Playlist Number selected above. Clears All of the Playlists. Exits to the Home Screen

Sets the Position in Playlist  $(0-11)$  for the song below.

### **Options Menu - Playlists**

 A completely new memory structure has been designed for the DH200. With software version 1.68 or greater, the new Playlist builder is available. This new playlist builder replaces the 10 Hymn Memory Play function in earlier DH200 units. *Earlier DH200's can be easily updated.* The Playlist Builder allows up to 15 playlists containing as many 12 hymns each. In addition, hymns stored on the compact flash memory card can also be programmed as part of your playlist. Individual hymn parameters such as tempo, transpose, etc. can also be edited and saved in your playlist.

 **Note: Programming will be done using the controls on the front panel of the DH200, not the remote control as in earlier units.** Many commands will use the "NAV" control, which is a continuous rotary dial and also a push button. The push button acts as an "enter" or "select" command which is frequently used when building playlists.

 When starting with this new control structure, we suggest that you make a few simple playlists using only a few hymns in each. Once you have learned that, go on to more complex playlists with tempo, transpose, and other variables. You can always go back to a playlist already programmed and edit them by adding or deleting entire hymns, or changing details such as tempo, etc.

### Playlist Builder - Building a Playlist

- **1.** Press the OPTIONS button.
- **2.** Rotate the NAV dial to highlight Playlist Builder and then press the NAV button to enter the "Select Hymn or Song" menu.
- **3.** Rotate the NAV dial to highlight Playlist Number and then press the NAV button to select. *The number area on the right side of the display will flash to indicate that you can change the value. Playlists are numbered 0 through 14 for a total of 15 playlists.*
- **4.** Press "0" and then the NAV button. *We will use Playlist Number 0 for this example*.
- **5.** Rotate the NAV dial to highlight Position in Playlist and then press the NAV button to select. *The number area on the right side of the display will flash. The position in playlist is the order in which the hymns will play. There are 12 positions for hymns, 0 through 11, position "0" plays first.*
- **6.** Rotate the NAV dial to display the Position in Playlist number and then the NAV button to enter.
- **7.** Select the Hymn for the Playlist Number and Playlist Position chosen. *The Hymn name is displayed on the line below Hymnbook.*  Rotate the NAV dial to highlight the current Hymn and then press the NAV button so that the cursor flashes. Use the keypad to enter your hymn number or rotate the NAV dial to select a hymn from the list. Press the NAV button to enter the new hymn. *See also, "Using Content from the CF Card" on page 16.*
- **8.** Repeat steps 5 7 above to select the following four Hymns for Playlist Number "0". Position  $0 =$  hymn  $100$  / Position 1 = hymn  $101$  / Position 2 = hymn  $102$  / Position 3 = hymn  $103$
- **9.** Press the Options button several times to return to the Home Screen. Go to pages 15 and 16 to select and play this playlist.

### Options Menu - Playlist Builder - Selecting a Playlist

This menu allows you to select the playlist that will play when the playlist feature is enabled.

- **1.** Press the OPTIONS button.
- **2.** Rotate the NAV dial to highlight Playlist Selector.
- **3.** Press the NAV dial to enter the Playlist Selector Menu.
- **4.** Rotate the NAV dial to highlight Playlist Number. This is where you select the Playlist Number. Remember that there are 15 separate Playlists, each holding as many as 12 hymns. For our example we will use the first Playlist, "0". *If the Playlist Number currently on the display is "0", go to step 7 below.*
- **5.** Press the NAV dial*The number area on the right side of the display will flash to indicate that you can change the value.* Rotate the NAV dial so "0" appears.
- **6.** Press the NAV dial to enter.
- **7.** Use the NAV control to select "Home Screen" to exit the Options Menu. *You can also tap the Options button several times until the Home Screen displays. Note: You could also go directly to step #2 below to enable the playlist.*

### Options Menu - Playlist Builder - Playing a Playlist

You are now ready to play the playlist just created.

- **1.** Press the OPTIONS button.
- **2.** Rotate the NAV dial to highlight Enable Playlist.
- **3.** Press the NAV dial so that the cursor is flashing at the right side of the display.
- **4.** Rotate the NAV dial until "Normal" displays. *See the list of Playlist Enable Options on the next page.*
- **5.** Press the NAV dial to enter.
- **6.** Use the NAV control to select "Home Screen" to exit the Options Menu.
- **7.** You should see " Playlist 0 Once tune 0" at the bottom of the display to indicate that the playlist mode is on and set to normal, play hymn one at a time and stop after playing the series. The first 0 shown indicates you are in playlist number "0". The second 0 shown indicates that you are starting on the first playlist position 0.
- **8.** Press the PLAY button on the keypad or on the remote to begin playing the first hymn: Position  $0 =$  hymn  $100$  / Position  $1 =$  hymn  $101$  / Position  $2 =$  hymn  $102$  / Position  $3 =$  hymn  $103$ When the hymns in the playlist finish playing, the hymnal will advance to the next hymn and then wait for you to press PLAY to play the next hymn in the list. *Pressing stop, and then play should advance to the second hymn. When the last hymn is played the "Enable Playlist" will reset to OFF.*

To exit a Playlist during playback:

Press STOP to halt play and then **©** on the front panel or the "CLEAR" button on the Remote.

### Options Menu - Playlist Builder - Enable Playlist Options:

Off: Playlist function is turned OFF.

Normal: Hymns play one at a time using Play/Pause or Start/Intro.

Looped: Same as Normal but the entire playlist will repeat.

Auto: The playlist will play all Hymns in the list automatically.

AutoLoop: Playlist plays automatically and will repeat when finished.

Playlist Builder - Playing a Playlist from a CF Card

The playlist builder allows you to incorporate content from your CF card into your Playlist. Hymn files used must be in MIDI, or MP3 format. You must first copy your music files to your CF card and then insert your card into the DH200.

- **1.** Press the OPTIONS button and rotate NAV dial to highlight Playlist Builder.
- **2.** Press the NAV dial to enter the "Select Hymn or Song" menu.
- **3.** Set playlist number and position in playlist to settings of your choice.

Rotate the NAV dial to Select CF Song and press the NAV button.

Rotating the NAV dial allows you to view files that are on your CF card. *Please see the "Options Menu - Play music from a CompactFlash card." section of the manual for details about viewing files on the CF card.* 

After selecting the file you want, press the NAV dial. This will program the DH200 to play the selected file from the CF card in the playlist position that you selected in step #3 above. *Note: the CF card containing the song just selected must be inserted for the hymn to play.* 

Options Menu - Playing a Playlist from the Remote

Follow these instructions to play a playlist using the remote control. The normal mode cycles from one song to the next using STOP/INTRO, PLAY/PAUSE or HYMN  $\hat{U} \oplus$ then exits Playlist mode when done.

1 Press the MEMORY button

Normal 2 Press a valid Playlist number (0-14).

3 Press Enter  $\oplus$ 

Deselect  $\frac{1}{2}$  Memory

2 Clear

![](_page_29_Picture_149.jpeg)

![](_page_29_Picture_150.jpeg)

Exits the "Play Parameters" menu and returns to the Home Screen Sets the default volume level at power on. Sets the default Style at power on. Sets the number of beats between verses. Turns the Metronome (audible click-track) on and off. Sets the default transpose at power on. Returns to the Options Menu Exits to the Home Screen

### Options Menu - Utilities Menu

![](_page_29_Picture_151.jpeg)

### Options Menu - NAV Function Menu

From this screen just rotate the NAV dial to the desired option and then press the NAV button. The hymnal will exit to the home screen where you can rotate the NAV dial to change the parameter values.

![](_page_29_Picture_152.jpeg)

Exits the "NAV function" menu and returns to the Home Screen NAV dial will control the Volume NAV dial will select the Style NAV dial will select the Sound NAV dial will select the Key of the music NAV dial will control the Tempo NAV dial will control the number of Verses played NAV dial will adjust the Fine Tuning Exits to the Home Screen NAV dial will select the files from the CompactFlash card NAV dial will select the hymn Returns to the Options Menu

![](_page_29_Picture_153.jpeg)

Home Screen

# ◆ 10 Update the Digital Hymnal

#### There are two different update files available for the DH200:

![](_page_30_Picture_258.jpeg)

Download the update files from: http://www.qrsmusic.com/Gulbransen. Add a directory named "boot" to a CompactFlash card and copy the update files into this "boot" directory.

Power OFF the Digital Hymnal and unplug the power adapter. At the same time, insert the CompactFlash card and reinsert the power adapter. Power ON the Hymnal, the Boot Loader Option screen should appear.

![](_page_30_Picture_259.jpeg)

![](_page_30_Picture_260.jpeg)

Important software notes:

 Please note that the DH200 is a software driven device and, unlike the DH100, is upgradable by the customer. Gulbransen/QRS released a major upgrade to the DH200 in March of 2011. This upgrade greatly enhances the memory capability and the compact flash card utility of the DH200. The latest software (version 1.68, February 2012) can be downloaded from our website along with a pdf file of the new manual. This upgrade can be loaded into to any earlier DH200 and will add the newest features mentioned above.

![](_page_31_Picture_1.jpeg)

### Automatic shut-off.

If left unattended for more than ten minutes on battery power, the Hymnal will automatically shut itself off. To turn it back on, push the POWER switch on the front panel. **The POWER switch on the remote will not turn on the Hymnal when it is running on battery power.** This is because it shuts off completely when running on the batteries to avoid draining them. When running on wall power, the remote sensor always remains active so that the Hymnal can be turned on with the remote control.

### Hymn is unavailable

When a hymn number is entered into the Hymnal, there are two possible responses. First, it may say "Hymn \_\_ selected," which means that it's business as usual. Second, it may say "Hymn is not available," which means that the hymn number is not contained in memory. This will happen where a text without music or without harmony (melody only) is listed in a hymnbook. This will also happen when the copyright release was not granted by the publisher or copyright holder. About 5% of the hymns from the hymnbooks that are referenced by the Digital Hymnal have not been given copyright clearance.

![](_page_31_Picture_6.jpeg)

# ◆ 12 Connecting External Devices

The Digital Hymnal is designed principally for use with a stereo amplifier or public address system. The internal speakers are for convenience and portability. To get the highest-quality sound, plug the Hymnal into a large speaker system. A more portable bass boost can be attained by hooking the Gulbransen Wedge Woofer to the Hymnal.

### **1. Playing the Hymnal through an external amplifier.**

Use a standard RCA stereo cable to attach the Hymnal outputs to the Auxiliary inputs of most stereo amplifiers.

![](_page_31_Figure_11.jpeg)

 If you have connected the Hymnal to an external amplifier, you may want to switch off the internal speakers with the speaker switch.

### **2. Listening to the Hymnal through headphones.**

Plug headphones into the headphone jack. **Make sure that the Hymnal's main volume is turned down before pushing PLAY**. Once playback has begun, slowly turn up the volume to a reasonable listening level.

![](_page_31_Figure_15.jpeg)

![](_page_32_Picture_79.jpeg)

# ◆ 13 Specifications

![](_page_33_Picture_1.jpeg)

◆ 14 Troubleshooting

![](_page_33_Picture_195.jpeg)

### **Common Questions and Answers**

- Q: How long will my Hymnal play on the Metal Hydride battery?
- A: All Hymnals are tested for 45 minutes on battery before they leave the factory at a volume level of 29. One hour is almost the maximum play time at a low volume level—less at higher volume levels.
- Q: Why don't some of the hymn numbers play?
- A: The Digital Hymnal will not play any hymn number that is a text response or reading (no music), a melody only (no harmony parts), or a hymn for which the owner has not given permission.
- Q: If I set the Hymnal for continuous play of one verse of all the hymns in my hymnbook will it (a.) play all of them? (b.) play more than one verse?
- A: The Hymnal will indeed play exactly one verse each of the hymns in the selected hymnbook. It will skip any hymn number that won't play (see the previous question).
- Q: I have selected an orchestration that I really like. It is Soprano-Vibraphone (8), Alto-Flute (92), Tenor-Strings (48) and Bass-Pipe Organ (97). If I use this with style 2 can I set the Hymnal to remember this style after I turn the power off? Can I have it choose this as the default style?
- A: No. A personalized style cannot be saved. But a style selected with the style button can become the new default style, if desired. To make the current style the default style, press the remote control STYLE button, 1000 and  $\oplus$  on the keypad. The current style will be the new default style after the power is turned off and on. You may also set the default style from the OPTIONS menu.
- Q: My church has a CCLI license. Can we purchase some of the locked hymns?
- A: No. We're sorry. We must get permission from the owner of the song before it can be included.
- Q: I used the solo button to listen only to the tenor part, but the Hymnal just stopped playing the soprano and alto. The tenor and bass still played. Did I do something wrong?
- A: No. But in the default style 20, which is what the Hymnal plays if you don't change styles, the Melody /Soprano part plays the soprano, the ACC1/Alto part plays alto, the Contra/Bass part plays bass down one octave, and the ACC2/Tenor plays tenor AND bass at pitch. To really hear the parts separately, select a single-digit style. These are uncomplicated styles, and when you solo them you will hear an individual part very clearly. For instance, press STYLE 4. Then press SOLO ALTO and you will hear the flute playing the alto part as written. Another way to listen to a part is to select a uniform single digit style such as style 0 and then place the vibraphone on the part you want. Example: Press STYLE, 0, ENTER, then ALTO, VIBES, and the vibes will be easy to hear playing the alto part while all the other parts play pipe organ.
- Q: I like using the 200 style series because the sounds change automatically when the verses change. How do I make sure that the last verse is pipe organ on all parts?
	- A: The simplest way is with Style 0, which is all pipe organ. The last digit of the 2<sub>\_</sub> \_ Style series decreases automatically after the introduction and after each verse. For example, if you want 4 verses to play then enter hymn number, STYLE 224, VERSES 4, and then press INTRO. The style will change after the intro (to 223) and after each verse (221) and end on Style 200. If you do not want an intro then enter hymn number, STYLE 223, VERSES 4, and then press PLAY.

You can take advantage of the 9\_ arrangement series, which is a group of organs arranged from very bright to sedate. For example, if you want 4 verses with intro then start on Style 294, which will play the 4 verses ending on Style 290, with a very bright organ. If you do not want the ending to be so full sounding you can start higher, on STYLE 297, in which case the Hymnal will end up on Style 293.

DH200 Manual Rev 1.67\_1

## QRS Music Technologies, Inc. Gulbransen Digital Hymnal 269 Quaker Drive Seneca, PA 16346 814-676-6683 814-676-9340 Fax 800-247-6557 Sales and Service www.qrsmusic.com